## **Database del sito web**

Se il tuo sito web contiene applicazioni di elaborazione di dati personalizzate o se è progettato per generare pagine web dinamicamente, probabilmente avrai bisogno di un database per l'archiviazione e il ripristino di dati.

In Plesk, si può fare quanto segue:

- **[Creare un database](https://docs.plesk.com/it-IT/onyx/customer-guide/avanzate-database-del-sito-web/creazione-di-database.65157/)** manualmente per il tuo sito.
- Effettuare una **[copia del database](https://docs.plesk.com/it-IT/onyx/customer-guide/avanzate-database-del-sito-web/copiare-database.71563/)**.
- $\bullet$ Gestire gli [account utente del database](https://docs.plesk.com/it-IT/onyx/customer-guide/avanzate-database-del-sito-web/gestione-di-account-utente-del-database.69539/)e [configurare le regole di accesso](https://docs.plesk.com/it-IT/onyx/customer-guide/avanzate-database-del-sito-web/configurazione-delle-regole-di-accesso-personalizzate.73491/).
- $\bullet$ [Visualizza informazione di connessione\(](https://docs.plesk.com/it-IT/onyx/customer-guide/avanzate-database-del-sito-web/visualizzare-linformazione-di-connessione.74497/)nome host, nome del database, nome utente).
- [Verifica gli errori sul databasee](https://docs.plesk.com/it-IT/onyx/customer-guide/avanzate-database-del-sito-web/verifica-e-riparazione-di-database.74498/) ripara il database.
- $\bullet$ [Esporta e importa dump dei database](https://docs.plesk.com/it-IT/onyx/customer-guide/avanzate-database-del-sito-web/esportare-e-importare-dump-del-database.69538/)o [backup dei databasec](https://docs.plesk.com/it-IT/onyx/customer-guide/avanzate-database-del-sito-web/eseguire-il-backup-e-il-ripristino-dei-database.74647/)ome parte del backup di un abbonamento.
- $\bullet$ Sposta un database in un altro abbonamento.
- **[Collega un database](https://docs.plesk.com/it-IT/onyx/customer-guide/avanzate-database-del-sito-web/creazione-di-database.65157/)** a uno dei siti web sul tuo abbonamento.
- Gestisci i dati con gli [strumenti di gestione di database esterni](https://docs.plesk.com/it-IT/onyx/customer-guide/avanzate-database-del-sito-web/creazione-di-database.65157/#o71841), come phpMyAdmin.

Queste operazioni sono disponibili in Siti Web e Domini> Database.

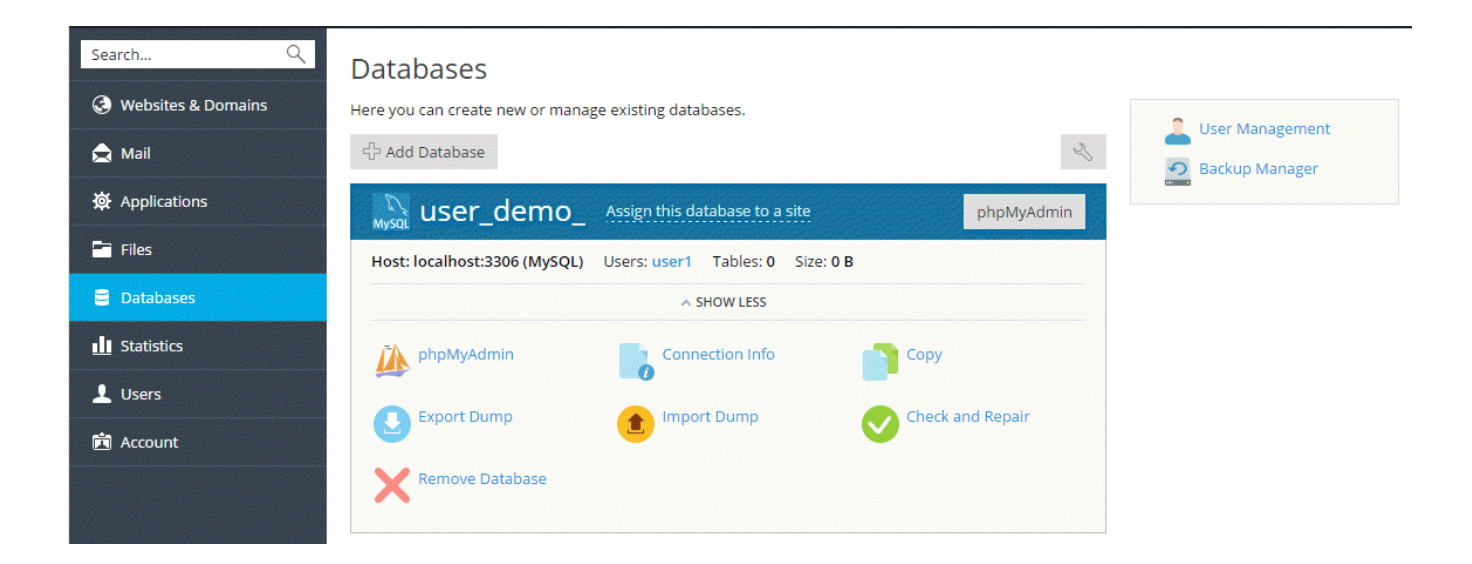

## Liste attive e classiche

In modo predefinito, la lista di database viene mostrata in modalità di visualizzazione Lista attiva.Per passare alla modalità Lista classica, usare l'icona vicino alla casella di ricerca. La principale differenza tra le modalità è che nella modalità Lista attivapuoi visualizzare le statistiche sul database e il nome del sito web dove è assegnato il database.

## Strumenti di gestione del database

Con gli strumenti di gestione di database di terze parti forniti con Plesk per modificare le tabelle nei database, [è possibile esportare e importare dati](https://docs.plesk.com/it-IT/onyx/customer-guide/avanzate-database-del-sito-web/esportare-e-importare-dump-del-database.69538/)ed eseguire query SQL. Questi strumenti sono disponibili sotto il link corrispondente nella scheda Siti Web e Domini> Database. Per esempio, Plesk utilizza phpMyAdmin per gestire i database MySQL.

## Creazione automatica di database

Quando l'applicazione viene installata dal Catalogo di Applicazioni, tutti i database e account utente di database richiesti vengono automaticamente creati. Alternativamente, è possibile assegnare un account utente creato manualmente a un database creato da un'app web. Per maggiori informazioni, consultare la sezione Applicazioni web > Database di app.

- [Accesso ai database](https://docs.aziendeitalia.com/display/KB/Accesso+ai+database)
- [Backup e il Ripristino dei Database](https://docs.aziendeitalia.com/display/KB/Backup+e+il+Ripristino+dei+Database)
- [Configurazione delle regole di accesso personalizzate](https://docs.aziendeitalia.com/display/KB/Configurazione+delle+regole+di+accesso+personalizzate)
- [Copiare database](https://docs.aziendeitalia.com/display/KB/Copiare+database)
- [Creazione di database](https://docs.aziendeitalia.com/display/KB/Creazione+di+database)
- $\bullet$ [Esportare e importare dump del database](https://docs.aziendeitalia.com/display/KB/Esportare+e+importare+dump+del+database)
- $\bullet$ [Gestione di account utente del database](https://docs.aziendeitalia.com/display/KB/Gestione+di+account+utente+del+database)
- [Informazione di connessione](https://docs.aziendeitalia.com/display/KB/Informazione+di+connessione)
- [Verifica e riparazione di database](https://docs.aziendeitalia.com/display/KB/Verifica+e+riparazione+di+database)